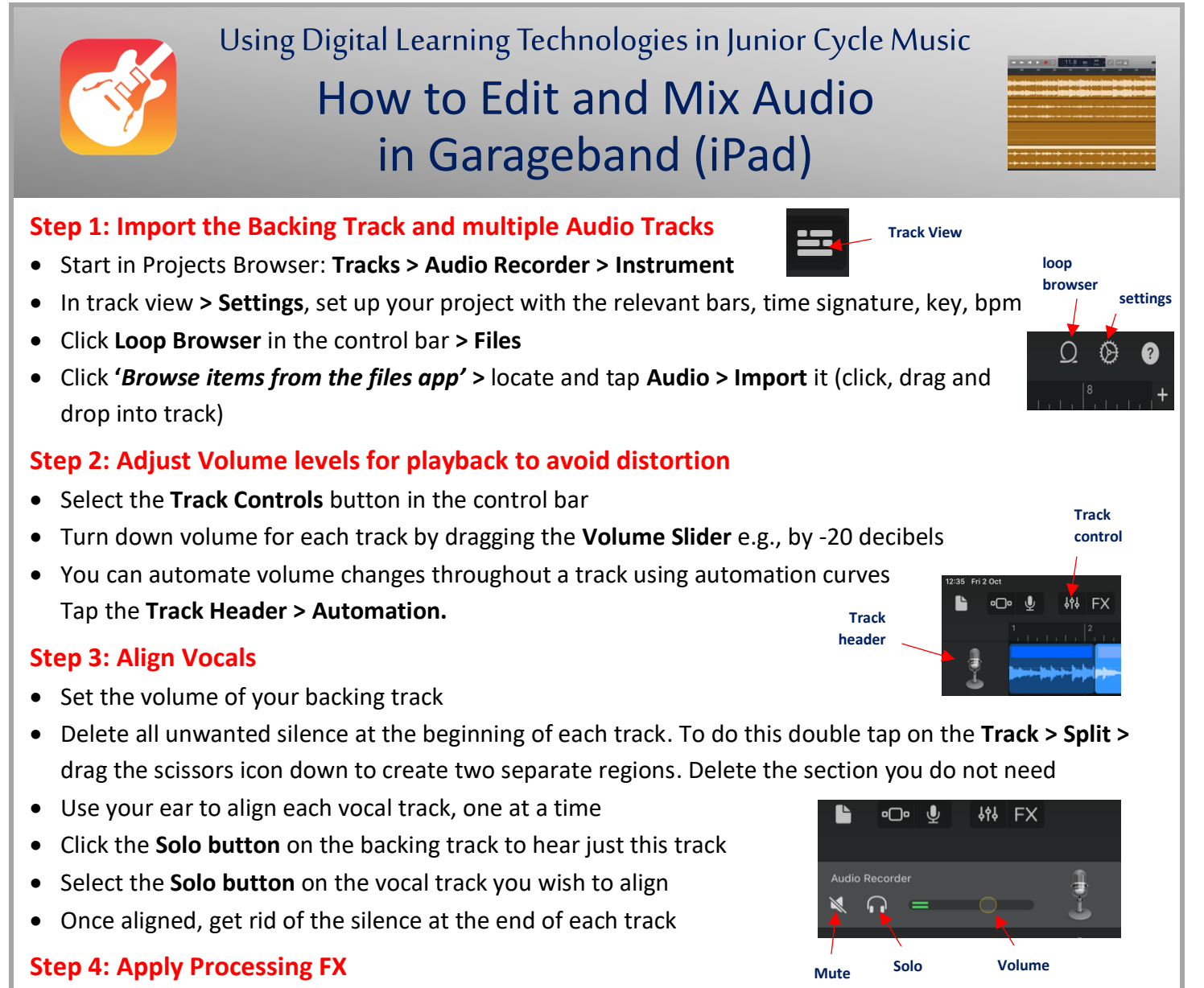

- **Panning**: Use the panning control for each track
- In **Track Controls**, drag the **Track Pan** Slider left or right e.g. Set Sopranos to left / Altos centre / Bass to right etc
- **Reverb:** adds definition and presence to voices and instruments
- Select the **Track**
- In **Track Controls** > tap **Master Effects**
- Tap **Reverb** and select the type of room you want it to sound like. Then drag the **Reverb Slider** to where you would like to place it
- **Compression**: enables a fuller sound and can add punch and definition to a track/song
- Select the **Track**
- In **Track Controls** > tap **Plug-ins & EQ**.
- In the Plug-ins & EQ, tap the down arrow for compressor
- Choose the preferred compression you wish to achieve in the panel by adjusting the levels
- Make sure to turn on the compressor

## **Final Step**

- To export: Go to *My Songs Browser*. Tap the Piece > **Share > Song > Title & Highest Quality > Share**

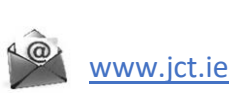

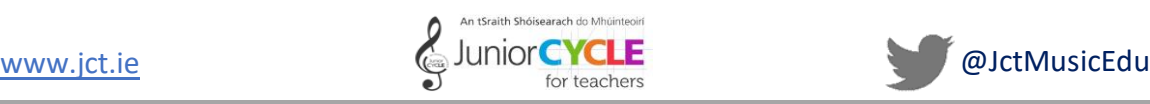

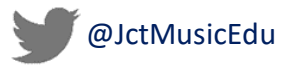

**Compression is on** 

**Reverb slider**

**Panning slider** 

**Reverb**